# oveaeleaf 和 latex 使用心得

### 贾利俊

April 19, 2022

#### **Abstract**

zzu 物理学院 402 教研室.

# **1 安装**

第一,不推荐在 windows 下安装,可能会因为各种兼容性问题或者是环境配置出问题。

第二, 推荐在 linux 下安装 latex, 同时不推荐本地安装, 也是一样可能因为笔记本环境问题 而导致出问题。推荐使用一键安装[sudo apt-get install texlive-full latex-beamer](https://www.jianshu.com/p/8712d6f1c22c),输入此命令会进 行大约 3-5 小时或者更久的时间来进行下载安装。如果出现安装失败之类的事情:先尝试官方换 源,在更新软件中可以进行换源。如果还不行,再进行百度出的教程进行换源,需要注意的是,换 源方法和你的 linux 版本有关。

# **2 ovearleaf 实际使用心得**

#### **2.1 如何编译中文**

latex 给的模板大多是纯英文,给了中文的模板又是大论文的形式,属实是太长,不利于我们 平时记录一些东西。将纯英文修改为中文的方式:添加[代码](https://blog.csdn.net/qazwsxrx/article/details/111604175):*\*usepackage[UTF8]{ctex}, 紧接着第 二步修改左上角菜单点开以后的编译器,更改为 xelatex。最后试试在代码编译中文,正常输出中 文,完美。

#### **2.2 如何学习**

省略

## **2.3 如何插入图片**

学会下一节插入图片.

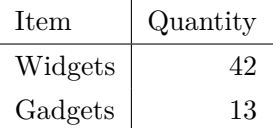

Table 1: An example table.

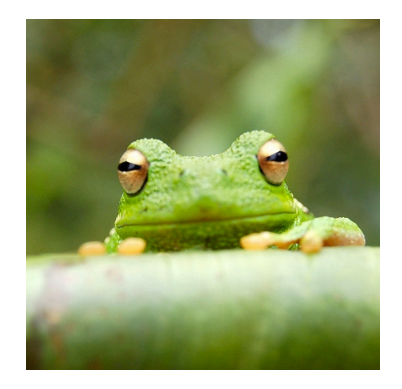

Figure 1: This frog was uploaded via the file-tree menu.

# **2.4 怎么添加机会**

添加图片和表格的学习. 能在段落中添加图片和表格

# **2.5 怎么添加步骤顺序**

你可以在这里写一个大纲 …

- 1. 首先,
- 2. 接着。

…或者是这种写法 …

- 首先,
- 接着。

# **2.6 如何书写公式**

LATEX is great at typesetting mathematics. Let  $X_1, X_2, \ldots, X_n$  be a sequence of independent and identically distributed random variables with  $E[X_i] = \mu$  and  $Var[X_i] = \sigma^2 < \infty$ , and let

$$
S_n = \frac{X_1 + X_2 + \dots + X_n}{n} = \frac{1}{n} \sum_{i=1}^{n} X_i
$$

denote their mean. Then as *n* approaches infinity, the random variables  $\sqrt{n}(S_n - \mu)$  converge in distribution to a normal  $\mathcal{N}(0, \sigma^2)$ .

- **2.7 不知道是个啥**
- **2.8 如何设置**
- **2.9 如何添加**
- **2.10 Good luck!**

**References**